### CTIPC/CTPT CAMERAS 1/6

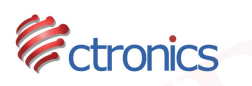

## **How to Install Camera without Network Cable**

For users who are not able to set up the camera with network cable as described in the installation guide, it's possible to set up the camera wirelessly. Please refer to below procedure. 

1. Connect the camera to the power and keep it close to your mobile device;

2. Open the WLAN Settings of your mobile device. Find the WIFI network IPCAM-XXXXXX (image 1) in the network list. The  $6$  number of the network should correspond to the numbers of the UID of the camera. (image 2)

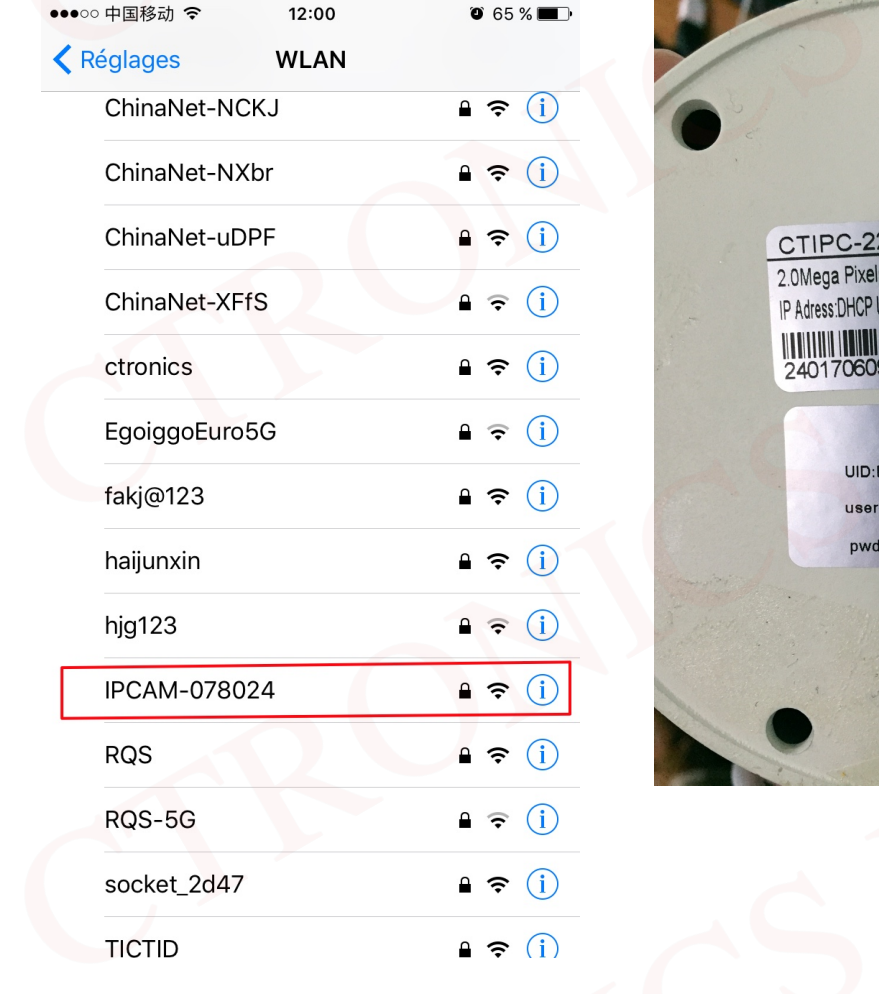

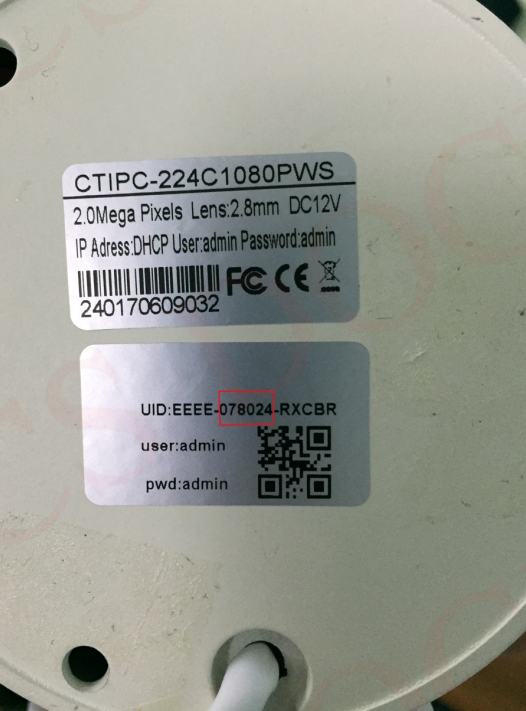

image 1 image 2

# CTIPC/CTPT CAMERAS 2/6

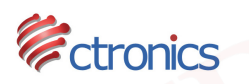

3. Choose this network and input password 01234567 (image 3), your mobile device will be connected to this network. (image 4).

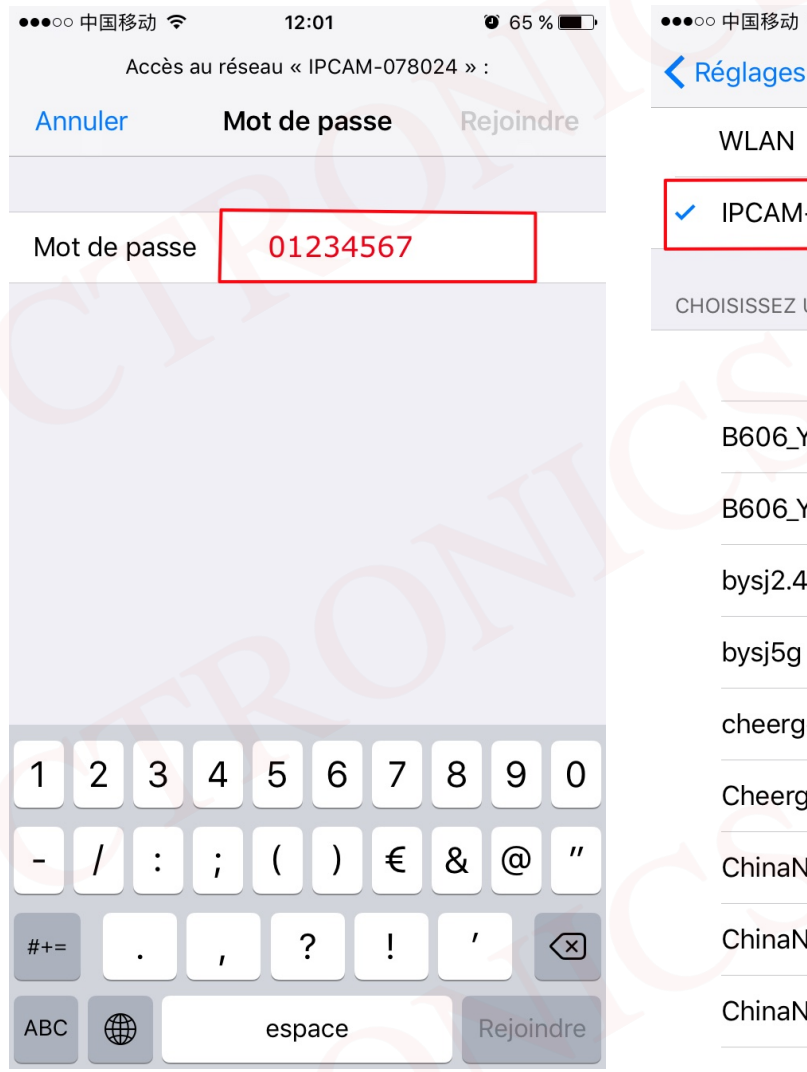

 $\frac{1}{2}$  image 3

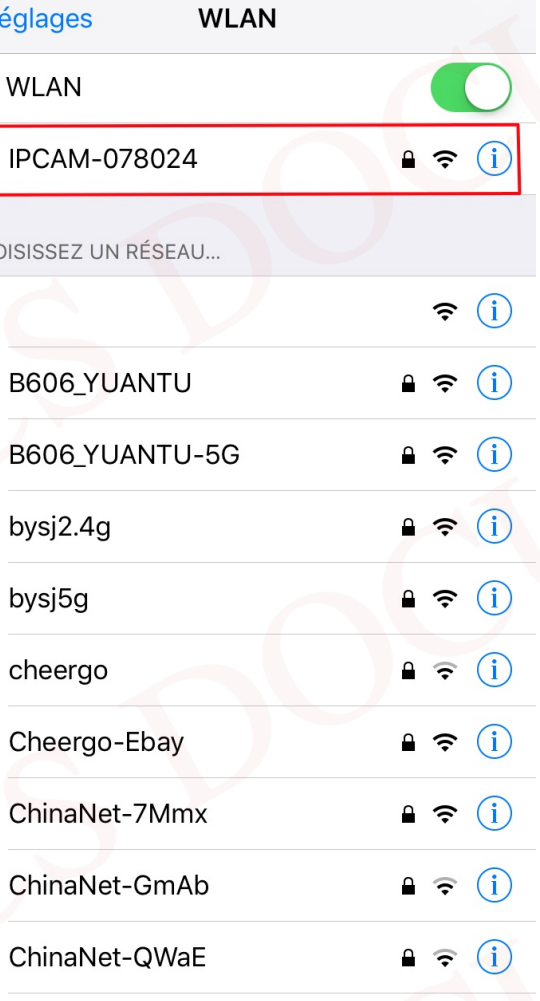

12:01

 $\bullet$  65% $\blacksquare$ 

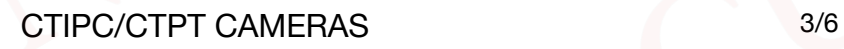

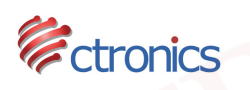

4. Open the mobile application CTRONICS and choose Add Camera (image 5), then choose Scan QR Code add UID (image 6).

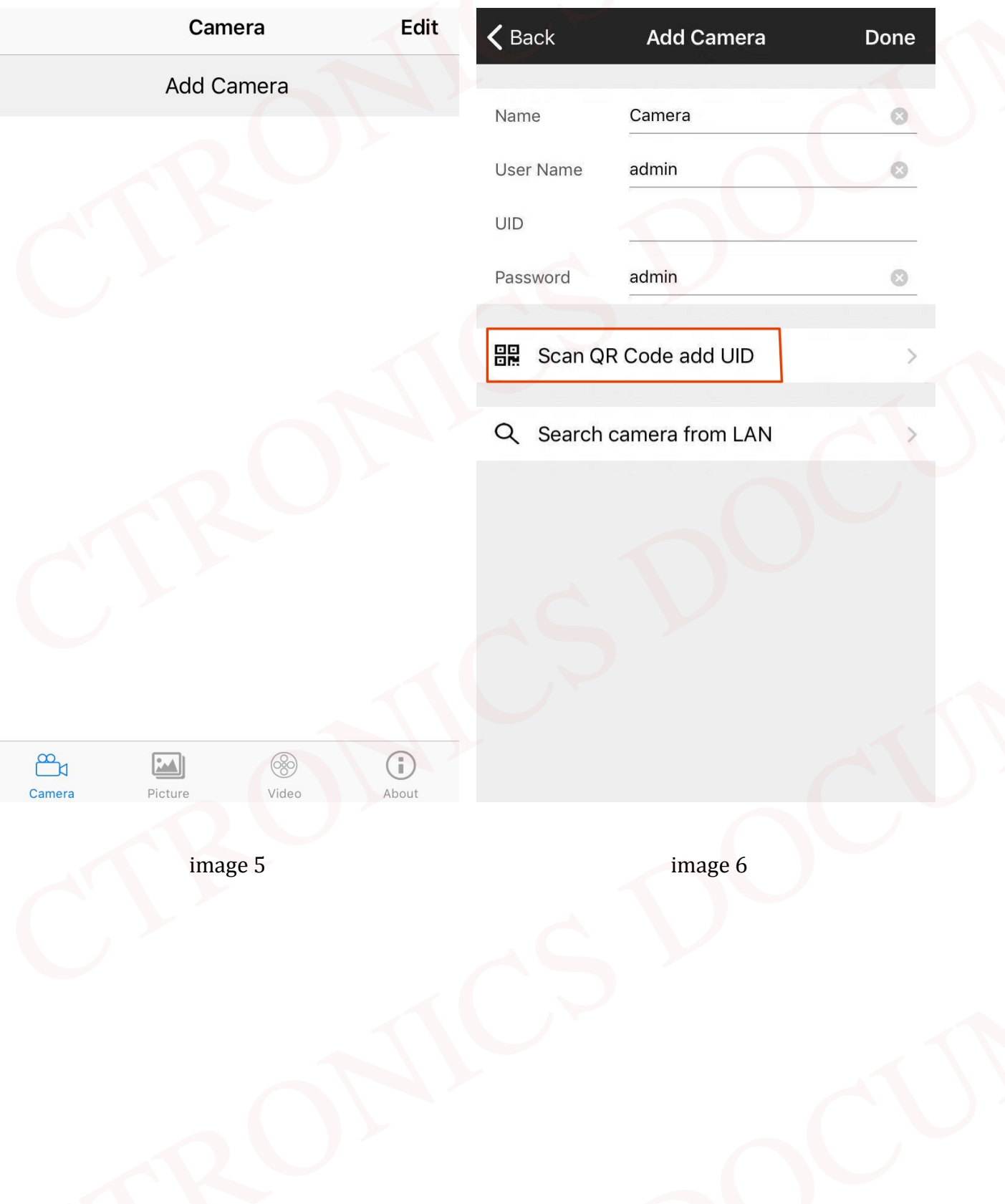

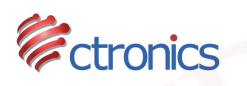

5. Scan the QR code on the label of the camera, input default password admin (image 7) and press Done, you'll find the camera Online on the main interface of application (image 8).

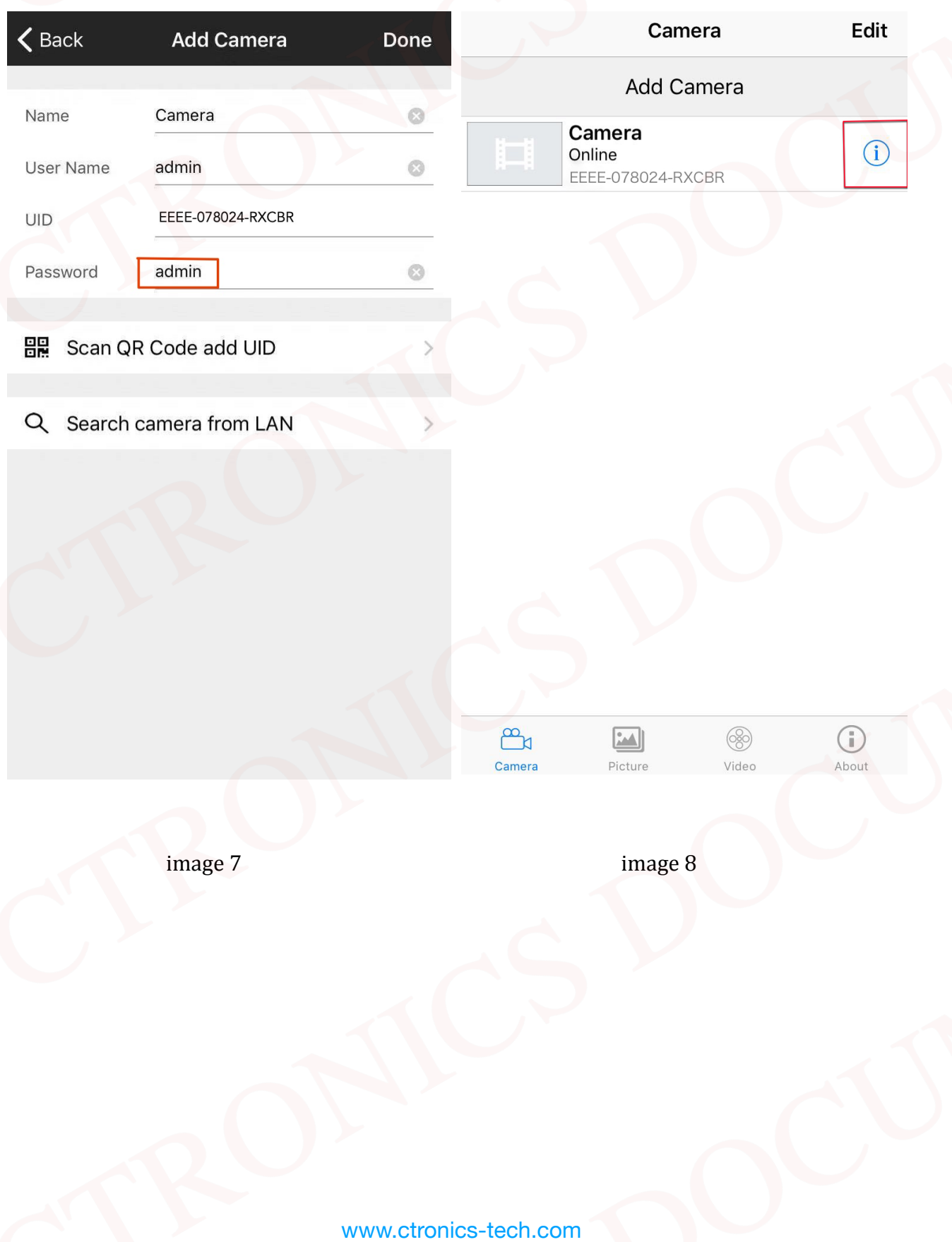

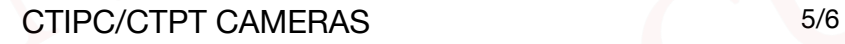

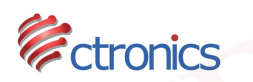

6. Click on the Information icon of the camera to enter in the menu of Camera Settings, choose Wi-Fi Setting, select Wi-Fi Manager, all Wi-Fi networks detected by the camera will be displayed (image 9 and image 10).

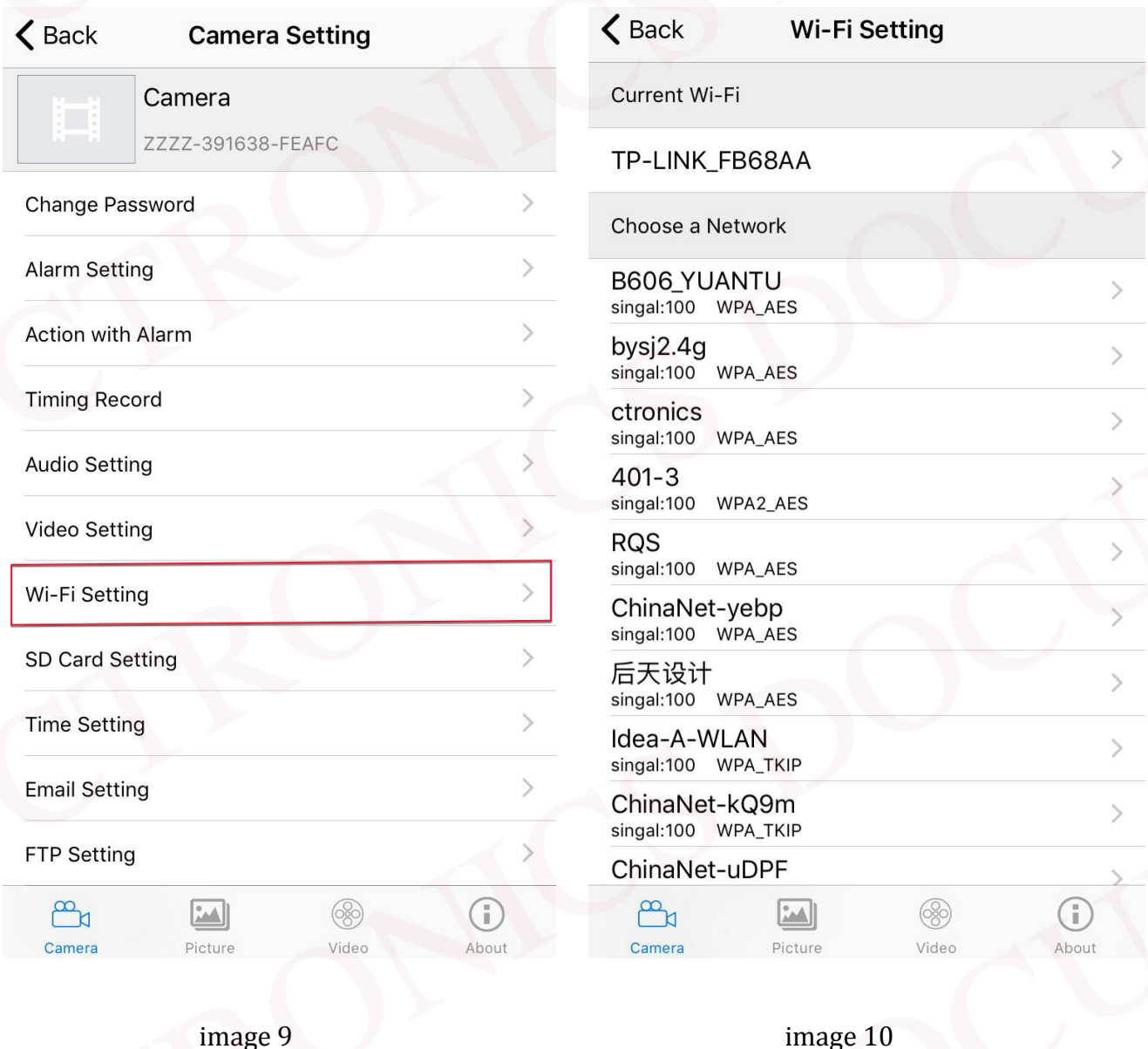

7. Choose the Wi-Fi network of your home, input the password of your Wi-Fi network and Save. Now your camera have been connected to your Wi-Fi network.

## \*\*\*ATTENTION\*\*\*

- 1. Please kindly find the UID on the label which attaches to the camera. The UID is under the form of "TTTT-XXXXXX-XXXXXX".
- 2. If you fail to get the camera work wirelessly, please help to check the below information:

A. If the WiFi password is correct? Please noted that the WiFi password is Case sensitive.

#### CTIPC/CTPT CAMERAS 6/6

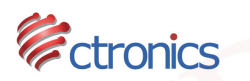

B. If the name or password of your home WiFi contains any special character (è à ô, etc.), special symbol ( $@# \& *$  - etc.) or spaces?

C. If the encryption of your router is set to combined algorithm AES+TKIP? If yes, please change the algorithm to AES or TKIP ONLY in your router settings.

D. If your WiFi is 5G? Please kindly noted that the camera only support 2.4G WiFi.

Last but not least, should you have any problem with the camera, please feel free to contact us by email support@ctronics-tech.com. Our service team will reply to you within 24 hours.